## Artikel – odpadna embalaža

**V tem prispevku**

Zadnja sprememba 30/07/2021 1:49 pm CEST

Na preglednici *Artikel – odpadna embalaža* urejamo podatke o odpadni embalaži za artikel. Podatki se uporabljajo pri poročanju o vrstah odpadne embalaže, dane v promet in obračunih ravnanja z odpadno embalažo (SLOPAK).

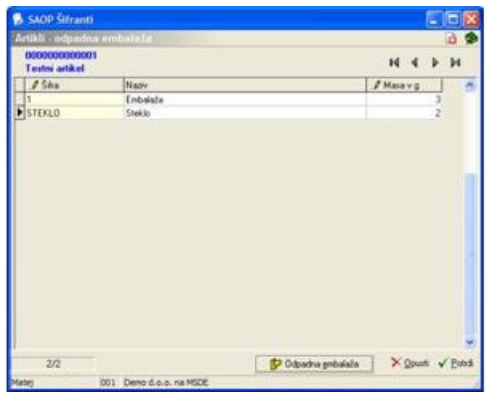

V preglednico lahko vnašamo naslednje podateke:

**Šifra** – vnesemo oziroma izberemo šifro odpadne embalaže iz šifranta odpadne embalaže.

**Masa v g** - vpišemo maso odpadne embalaže v gramih na enoto mere artikla.

Nove podatke (vrstice) dodajamo s pomočjo tipke**Insert**. Podatke v obstoječih vrsticah brišemo s pomočjo tipk **Control+Delete**.

Na vsakega od delov za odpadno embalažo je podrobno opisan v spodnjem delu, kjer je gumb odpadna embalaža. Kjer v preglednici izberemo želeno odpadno embalažo in ji določimo njene lastnosti:

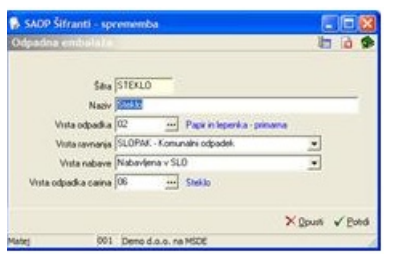

Določimo vrsto odpadka za SLOPAK, vrsto ravnanja, vrsto nabave, ter vrsto odpadka za carino.

Za vrsto odpadka za SLOPAK ali vrsto odpadka za carino določimo vrednosti na kilogram odpadka:

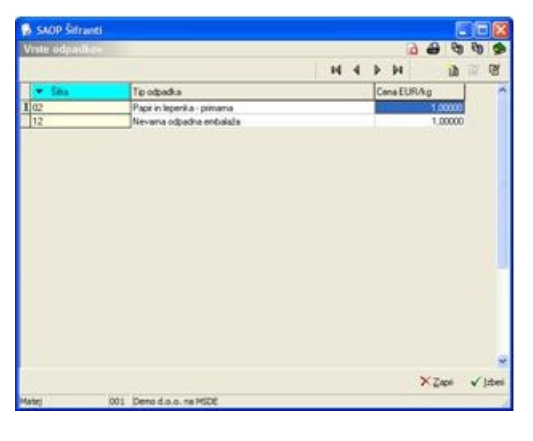

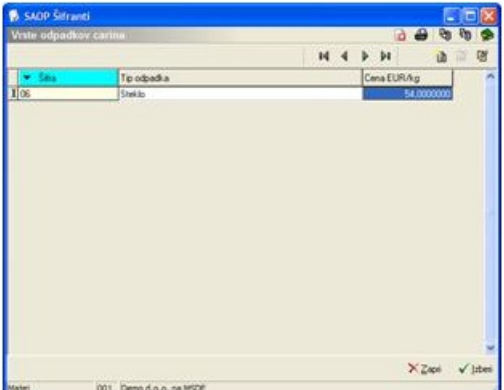